# **Using Commands**

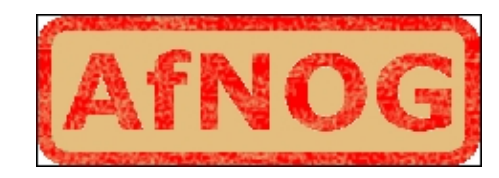

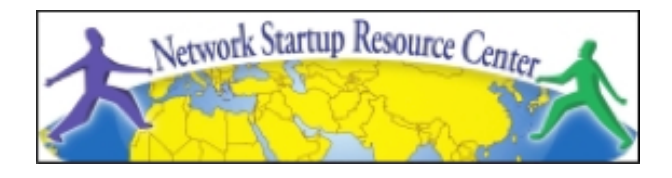

#### **Unix/IP Preparation Course**

**May 23, 2010 Kigali, Rwanda** 

*hervey@nsrc.org* 

# The format of a command

#### command [options] parameters

"Traditionally, UNIX command-line options consist of a dash, followed by one or more lowercase letters. The GNU utilities added a double-dash, followed by a complete word or compound word."

Two very typical examples are:

 $-h$ --help and  $v -$ --version

# Command parameters

The *parameter* is what the command *acts on*. Often there are multiple parameters.

In Unix UPPERCASE and lowercase for both options and parameters matter.

**Spaces** are critical . " $-$ , help" is wrong. "--help" is right.

#### Some command examples

Let's start simple:

Display a list of files:

ls

Display a list of files in a long listing format:

 $ls -1$ 

Display a list of all files in a long listing format with human-readable file sizes:

ls -alh

### Some command examples cont.

Some equivalent ways to do " $ls$  -alh":

- ls -lah
- $ls -l -a -h$
- ls -l –all --human-readable

Note that there is no double-dash option for " $-1$ ". You can figure this out by typing:

man ls Or by typing: ls --help

#### Where's the parameter?

We typed the " $\text{ls}$ " command with several options, but no parameter. Do you think "ls" uses a parameter?

What is the parameter for " $\text{ls}$  -1"? It is "." -- our current directory. " $\log$  -1" and " $\log$  -1" ." are the same. We'll discuss files and directories later.

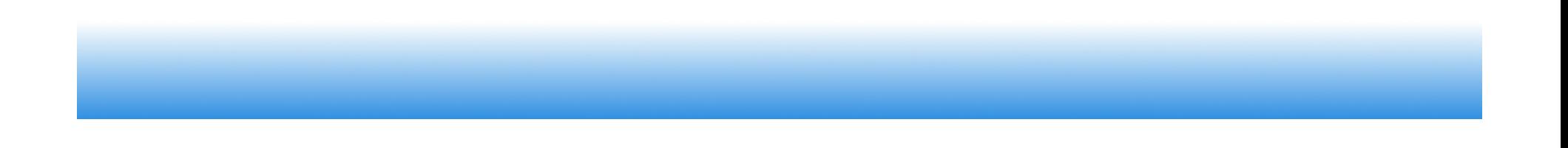

# A disconcerting Unix feature

If a command executes successfully there is no output returned from the command execution. *this is normal*.

That is, if you type:

cp file1 file2

The result is that you get your command prompt back. *Nothing means success*.

Let's give this a try...

### A disconcerting Unix feature cont.

- Try doing the following on your machine:
- \$ cd *[cd = change dir]*
- \$ touch file1 *[touch = create/update]*
- \$ cp file1 file2 *[cp = copy]*
- The "\$" indicates the command prompt for a normal user.
- A "#" usually means you are the *root* user.

# Using pipes

In Unix it is very easy to use the result of one command as the input for another.

- To do this we use the pipe symbol "|". For example:
	- ls -l /sbin | sort
	- ls -l /sbin | sort | more

What will these commands do?

# Take advantage of the command line

- The command line in Unix is *much more powerful* than what you may be used to in Windows. *You can...* 
	- ...easily edit long commands
	- ...find and recover past commands
	- ...quickly copy and paste commands.
	- ...auto-complete commands using the tab key (in *bash* shell).

### Edit long commands

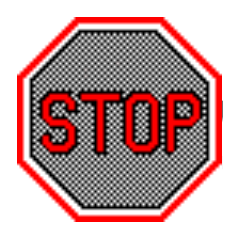

 **!** Don't touch that keyboard! Arrow keys are sloooooow...

Use *Home* and *End* instead (ctrl-a, shift-a)

Delete with *Backspace* not *Delete*.

 Press <ENTER> *as soon as the command is correct*. You *do not* need to go to the end of the command.

Use "history | grep string", then ! NN instead of lots of up-arrows.

# Find and recover past commands

#### As noted on the previous slide. Use:

- \$ history | grep "command string" Find command number in resulting list.
- Execute the command by typing:
	- \$ !number
- So, to find any command you typed "many" commands ago you can do:
	- \$ history | grep command

# Quickly copy and paste commands

In Unix/Linux once you highlight something it is *already* in your copy buffer.

#### **To copy/paste do:**

- Highlight text with left mouse cursor. It is now copied (like *ctrl-c* in Windows).
- Move mouse/cursor where you want (any window), and press the *middle* mouse button. This is paste (like *ctrl-v*).

Doesn't work on a Mac...

#### Auto-complete commands using tab

#### **Very, very, very powerful**

"The tab key is good", "the tab key is my friend", "press the tab key", "press it again" - This is your mantra.

Tab works in the *bash* shell. Note, the *root* user might not use the *bash* shell by default.

#### Auto-complete commands using tab

#### **Core concept:**

- Once you type something unique, press TAB. If nothing happens, press TAB twice.
- If text was unique text will auto-complete. A command will complete, directory name, file name, command parameters will all complete.
- If not unique, press TAB twice. All possibilities will be displayed.
- Works with file types based on command!

#### Your mission

Should you choose to accept it...

- Pay close attention to options and parameters.
- Use "man command" or "command  $-\text{help}$ " to figure out how each command works.
- Use command line magic to save lots and lots and lots and lots of time.
- A command acts upon its parameters based on the options you give to the command...

*nsrc@summer workshop eugene, oregon*